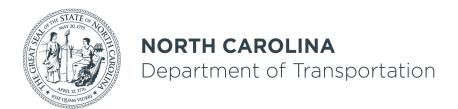

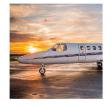

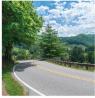

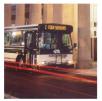

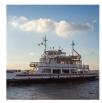

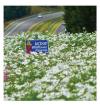

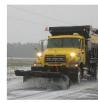

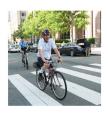

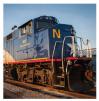

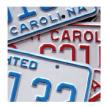

# NCDOT CONNECT WorkSpace

Oak Thammavong

July 24, 2019

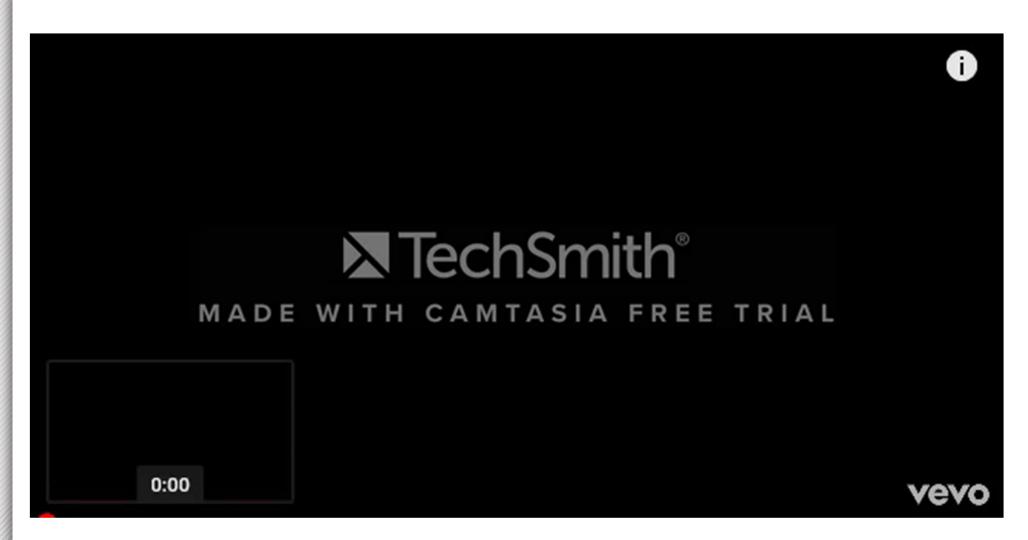

## **ORD Quarterly Updates**

- Major Release in Q1 and Q3
- Minor Release in Q2 and Q4
- WorkSpace must be tested with new version
- WorkSpace must be "upgraded" with new civil data/file format change to be compatible with production version
- Everyone must be on the same ORD version and Workspace!

## Bentley Delivered WorkSpace

- Mirror image used to create the NCDOT CONNECT WorkSpace
- Compared and synchronized with every ORD update
- Retrofit and use "out-of-box" settings as much as possible; e.g. civil cells, 3D custom line styles, etc.
- Some fundamental differences; One vs. Separate Workspaces, AASHTO vs. DOT Sup Prefs, Geom vs. CL, Imperial vs. English!
- "One day we will use the Bentley delivered WorkSpace." But not anytime soon.

### Standalone CONNECT WorkSpace

- Not ProjectWise Managed WorkSpace
- Separate from SS2 and SS4 V8 Workspaces
- Can be installed on local drive or on shared server
- Can include other DOTs including Bentley
- Imperial English Only No Metric

### WorkSpace Installation Sequence

- 1. Set Windows Environment Variables (2)
- 2. Install UpdateConnectWs App
- 3. Update CONNECT WorkSpace
- 4. Replace "WorkSpaceSetup.cfg"
- 5. NCDOT\_ORD\_SetupUtility.cmd (optional)
- 6. Download NCDOT ORD Training Worksets (optional)

### Windows Environment Variables

- System Level Admin
  - Default
  - Admin Rights
  - Image/Deployment Package
- User Level
  - Override System Level
  - Switch Between Workspaces

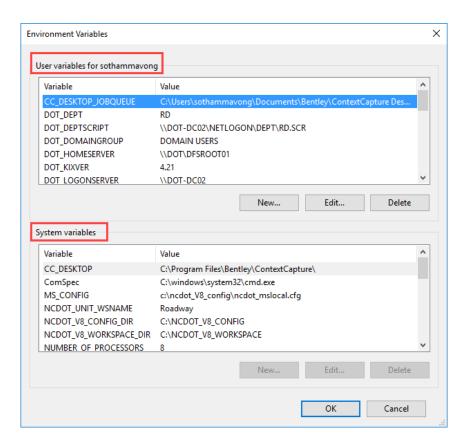

### Windows Environment Variables

- ORD\_CONNECT\_WORKSPACE\_DIR
  - C:\MICROSTATION\_CONNECT\_WORKSPACE
  - Needed by the UpdateConnectWs App
  - Redirect WorkSpace "Configuration" folder location
  - Rename Workspace "Configuration" folder path
  - Examples: C:\WKSP, S:\CoR\WS, W:\StantecCONNECT

### Windows Environment Variables

- ORD\_ORGANIZATION-CIVIL
  - NCDOT
  - Define "Organization-Civil" (DOT) WorkSpace folder
  - Examples: NCDOT, VDOT, SCDOT, Raleigh, Bentley

# UpdateConnectWs App

https://connect.ncdot.gov/resources/CADD/Applications/UpdateConnectWs/UpdateConnectWs.application

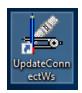

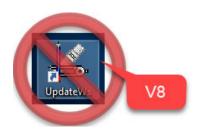

### UpdateConnectWS – (Testing only)

This program administers the new CONNECT ORD workspaces. Be aware that NCDOT is still in early stages of development of ORD Workspaces. Please do not use for Production!

#### **CADD Downloads**

SrvConn App

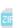

# Update NCDOT CONNECT WorkSpace

NCDOT (Required), NCDOT\_Roadway (Recommended)

| ■ UpdateConnectWs - Version: 19.7.8.2 |             |                       |                      |          | X            |
|---------------------------------------|-------------|-----------------------|----------------------|----------|--------------|
| Update                                | Information | 1                     |                      |          |              |
| Update                                | Status      | WorkspaceName 🔺       | Details              | Progress | ]            |
|                                       | <b>V</b>    | NCDOT                 | 41.65 MB - 7/12/2019 | 0%       | Refresh List |
|                                       | !           | NCDOT_Congestion      | 180.54 KB - 7/8/2019 | 0%       |              |
|                                       | 1           | NCDOT_Erosion_Control | 6.65 MB - 1/31/2019  | 0%       | Update       |
|                                       | !           | NCDOT_Geotechnical    | 14.67 MB - 3/12/2019 | 0%       |              |
|                                       | !           | NCDOT_Hydraulics      | 87.47 MB - 7/3/2019  | 0%       | n'r          |
|                                       | 1           | NCDOT_Photogrammetry  | 59.38 KB - 4/25/2018 | 0%       | Ī            |
|                                       | <b>V</b>    | NCDOT_Roadway         | 21.29 MB - 7/9/2019  | 0%       |              |
|                                       | !           | NCDOT_Sig_Man         | 17.82 MB - 7/8/2019  | 0%       |              |
|                                       | 1           | NCDOT_Signals         | 46.65 MB - 7/9/2019  | 0%       |              |
|                                       | ?           | NCDOT_Signals         |                      | 0%       |              |
|                                       | 1           | NCDOT_Signing         | 59.99 KB - 7/8/2019  | 0%       |              |
|                                       | !           | NCDOT_Survey          | 54.63 MB - 7/19/2019 | 0%       |              |
|                                       | !           | NCDOT_Traffic_Control | 9.00 MB - 7/16/2019  | 0%       |              |
|                                       | !           | NCDOT_TSU             | 648.54 KB - 7/8/2019 | 0%       |              |
|                                       | !           | NCDOT_Utilities       | 1.84 MB - 4/26/2018  | 0%       |              |
|                                       | !           | NoWork Space          | 1.34 KB - 4/25/2018  | 0%       |              |
|                                       | !           | NULL                  | 97.42 KB - 4/25/2018 | 0%       |              |
|                                       | !           | Template              | 60.00 KB - 4/25/2018 | 0%       |              |
|                                       |             |                       |                      |          | J            |

Rename (view hidden files and folders enabled)-

C:\ProgramData\Bentley\OpenRoads Designer CE\Configuration\WorkSpaceSetup.cfg\_default

• Copy from:

C:\MICROSTATION\_CONNECT\_WORKSPACE\Configur ation\Organization-Civil\NCDOT\Workspace ReadMe\ WorkSpaceSetup.cfg

- WorkSpace Structure (Configuration & Standards folder)
  - Organization-Civil NCDOT, SCDOT, Bentley
  - WorkSpaces NCDOT\_Roadway, VDOT\_Hydraulics
  - WorkSet (project) B-1234, R-6543, Quick Start

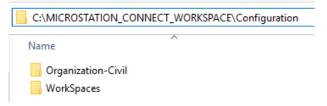

- .CFG and Standards in the same folder
- WorkSet can be different

- MY\_CIVIL\_ORGANIZATION\_ROOT = \$(ORD\_CONNECT\_WORKSPACE\_DIR)\Configuration\ Organization-Civil\
- MY\_WORKSPACES\_LOCATION = \$(ORD\_CONNECT\_WORKSPACE\_DIR)\Configuration\ WorkSpaces\\$(ORD\_ORGANIZATION-CIVIL)\
- # MY\_WORKSET\_LOCATION = //MyNetwork/MyWorkSpaces/

- MY\_CIVIL\_ORGANIZATION\_ROOT
  - Define Location of "Organization-Civil" .CFG file, e.g. NCDOT.CFG
  - CFG defines location of "Organization-Civil" Standards folder
     CIVIL\_ORGANIZATION\_STANDARDS = \$(CIVIL\_ORGANIZATION\_ROOT)\$(CIVIL\_ORGANIZATION\_NAME)/

C:\MICROSTATION\_CONNECT\_WORKSPACE\Configuration\Organization-Civil\NCDOT\

- MY\_WORKSPACES\_LOCATION (available to select)
  - -\_USTN\_WORKSPACESROOT
  - USTN\_WORKSPACEROOT
  - -\_USTN\_WORKSPACESTANDARDS= \$(\_USTN\_WORKSPACEROOT)Standards/
- .CFG loads Organization-Civil and WorkSpace Standards

- # MY\_WORKSET\_LOCATION
- If not defined or does not exist then default under WorkSpace
   C:\MICROSTATION\_CONNECT\_WORKSPACE\Configuration\WorkSpaces\NCDOT\NCDOT\_Roadway\WorkSets
- Location of WorkSet .CFGs and .DGNWSs
- .DGNWS rsc dgn file containing project info and sheet index
- .CFG points to project CADD dgn files and Standards location

# Opening a DGN File Loading of Standards

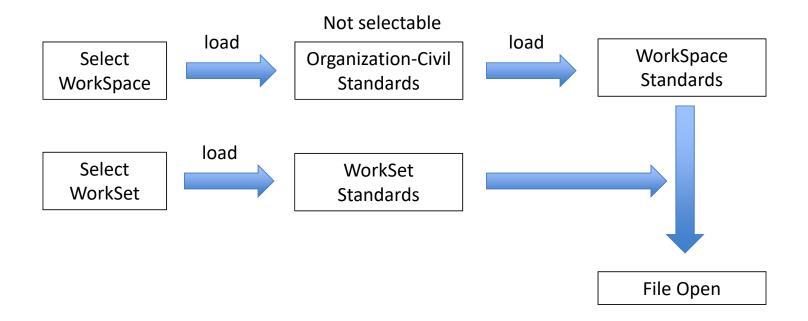

# Organization-Civil NCDOT "Umbrella" Standards

- NCDOT as an Organization-Civil is not selectable
- By selecting the WorkSpace the .CFG loads the Organization-Civil Standards
- All WorkSpaces load the Organization-Civil Standards

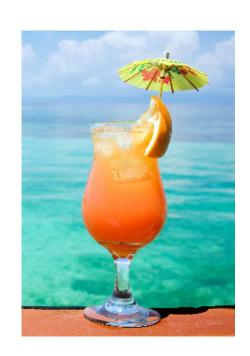

### How to Include other DOT's WorkSpaces

Separate Organization WorkSpaces Folders:

- Redefine the Environment Variable
- Desktop Icon Shortcut Switches

Combined Common Configuration Folder (put all Workspaces in a common USTN\_WORKSPACESROOT folder)

### NCDOT\_ORD\_SetupUtility.cmd

C:\MICROSTATION\_CON NECT\_WORKSPACE\Conf iguration\Organization-Civil\NCDOT\Workspace ReadMe\

```
MCDOT CONNECT Edition "Beta" Workspace - Setup Utility
                                                     NCDOT CONNECT Edition "Beta" Workspace - Setup Utility
  Warning: This is a USE AT YOUR OWN RISK application
 Please review and agree to these procedures prior to
  executing this setup routine. Press ESC to cancel.
  Note: This may require Administrator access for users.
Select a task:
1) COPY
            - NCDOT Configuration file
            - NCDOT Environment Variables (user level)
2) SET
            - Bentley WorkSpace
SWITCH
4) SWITCH
            - NCDOT WorkSpace
            - Bentley Default Configuration
5) RESTORE
6) DOWNLOAD - NCDOT Training Files
7) SWITCH
            - Kev-in Custom WorkSpace Name.
8) QUIT
            - Exits the program.
Type option:_
```

### **Explicit Configuration Variables**

DGNLIB with Keyword in File Name

Default: MS\_DGNLIBLIST (\\*.dgnlib)

- MS\_DGNLIBLIST\_LEVELS (\*Level\*.dgnlib)
- MS\_DGNLIBLIST\_TEXTSTYLES (\*Text Style\*.dgnlib)
- MS\_DGNLIBLIST\_TEXTFAVORITES (\*Text Favorite\*.dgnlib)
- MS\_DGNLIBLIST\_DIMENSIONSTYLES (\*Dimension Style\*.dgnlib)
- CIVIL\_CONTENTMANAGEMENTDGNLIBLIST (\*Feature\*.dgnlib)

### Standards Folder Structure

Organization-Civil, WorkSpace, WorkSet

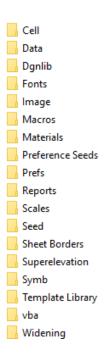

### WorkSpace Standards Folders

- Cell 2D and 3D Cell Libraries
- Data NCDOT.CTB
- Dgnlib (see next slide)
- Fonts ncdotFont.rsc (font11, font23, etc.)
- Macro/VBA
- Preference Seeds UserPrefsSeed
- Scale units.def
- Seed 2D/3D Design Seed
- Seed > Sheets 2D Drawing/Sheet Seed
- Sheet Borders Plan, Profile, XS Sheet Borders (.dgn and .cel)
- Superelevation 2011/2018 Superelevation Rule Files (.XML)
- Symb Custom LineStyle Resource (V8 project scale)
- Template Library (see next slide)

# Roadway Template Libraries

| NCDOT_HYD_Standard Templates.itl         |
|------------------------------------------|
| NCDOT_RDY_Components.itl                 |
| NCDOT_RDY_Functional Design Templates.it |
| NCDOT_RDY_Geometry Templates.itl         |
| NCDOT_RDY_Linear Templates.itl           |
| NCDOT_RDY_Specialize Templates.itl       |
| NCDOT_RDY_Standard Templates.itl         |
| NCDOT_RDY_Superelevation.itl             |
| NCDOT_RDY_Surface Templates.itl          |
| NCDOT_RDY_Workset.itl                    |
| NCDOT STR Standard Templates.itl         |

# DGN Library (Dgnlib)

- Civil Cells 2D/3D
- Design Standards AASHTO 2011
- Display Styles Wireframe, Illustration, etc.
- Feature Definitions (see next slide)
- GUI Custom Tool boxes and Ribbon Tabs
- ItemTypePlus Used by Asset Manager for Automated Quantities
- Levels Some levels are stored in the feature definitions dgnlib
- Line Styles Custom Line Styles for ORD (annotation scale)
- Sheet Seeds Drawing Seeds for plan, Profile, and XS sheet named boundary, annotation group, and sheet creation
- Text\* Text Styles and Text Favorites

<sup>\*</sup> Exist only in Roadway. Text Styles and Text Favorites exist in the feature definition library everywhere else.

### Feature Definition DGNLIB

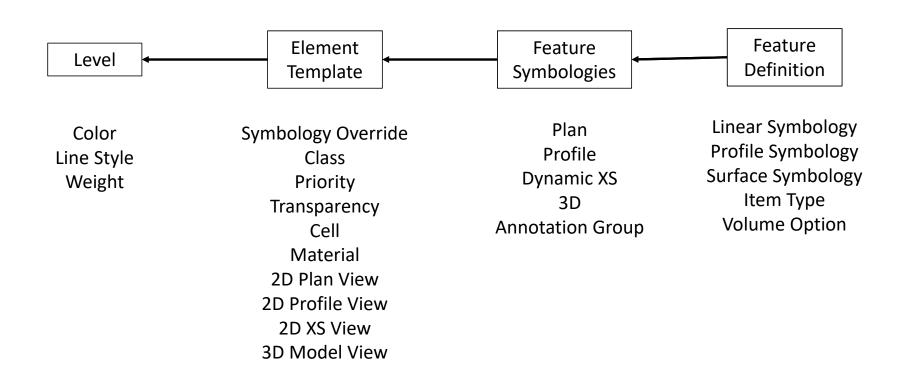

### **Annotation Group**

- Drawing, Linear, Point
- Label elements and features for plan profile XS sheets
- Grid lines are drawing annotation definitions (not cell)
- Stored in DGNLIB (update from library next release)
- Use element templates, text styles, text favorites

### **Annotation Group**

Linear vs, Drawing

- In Plan View, *Linear* will label the horizontal alignment tick marks, cardinal stations, PI, Curve Data, etc.
- When creating sheets, annotation takes place in the *Drawing* model, such as label the match lines and placing the north arrows.

### **Text Favorites**

#### "Ad-hoc" attributes for:

- Civil Plan Elements, e.g. HAL
- Civil Profile Elements, e.g. VAL
- Civil XS Element, e.g. Segment Slope
- Microstation Element Properties, e.g. Level Name
- Microstation File Properties, e.g. Project Number (.dgnws)

Used in conjunction with Element Templates and Text Favorites

## My Two WorkSpace Tech Favorites

Steve Atkinson – WorkSpace Guru

**NCDIT CADD Services** 

scatkinson@ncdot.gov

919-707-7034

Jason Johnson (JJ)

– Consultant WorkSpace Mastermind

Kimley-Horn (Raleigh)

Jason.Johnson@kimley-horn.com

# Roadway Design Dynamic Duo

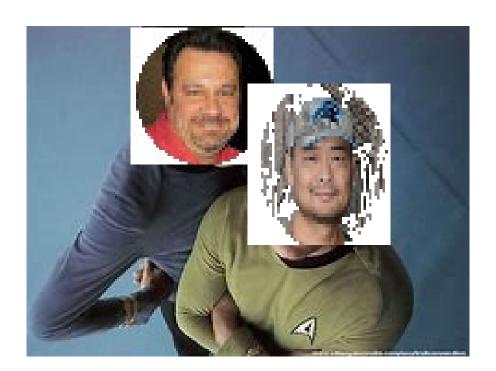

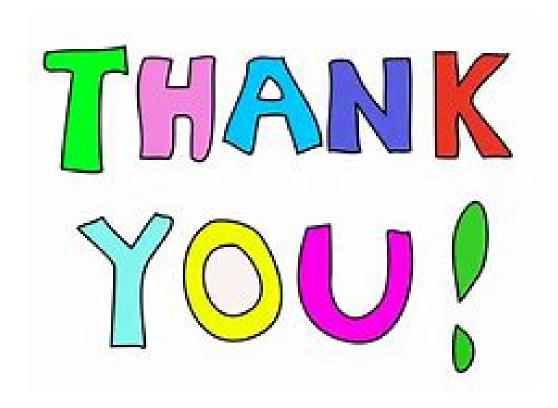

### Post Conference Initiative

- Form an ORD CONNECT WorkSpace focus workgroup with inputs from our PEFs and Bentley
- Reduce dependencies on environment variables
- No edits to WorkSpaceSetup.cfg (untouched)
- Seamless integration with Bentley and other DOT workspaces
- Rebuild from the ground up for ease of use